## Линейный алгоритм

Просмотри ход алгоритмов, выполняя каждую команду.

Выполни задание.

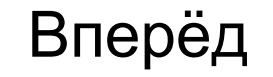

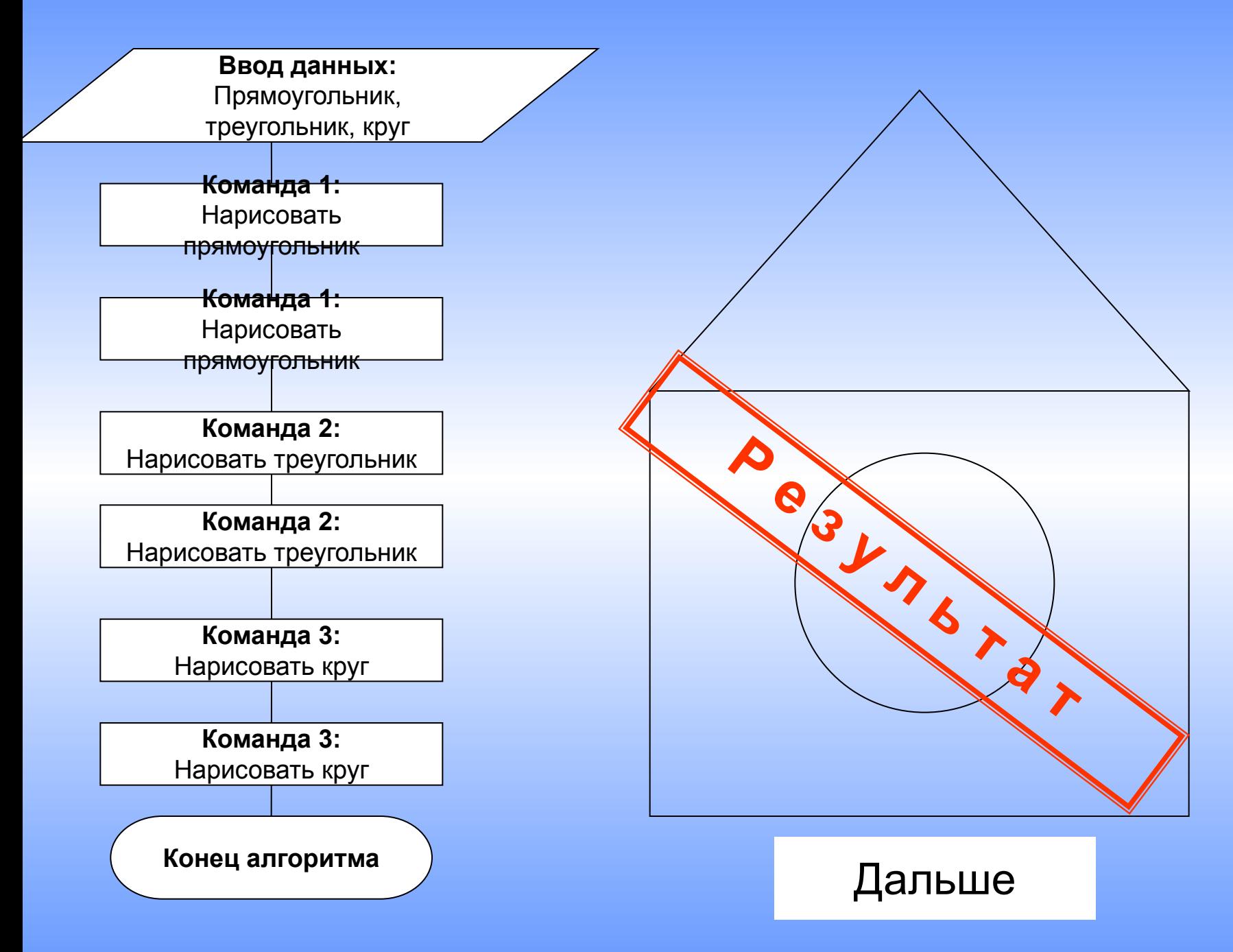

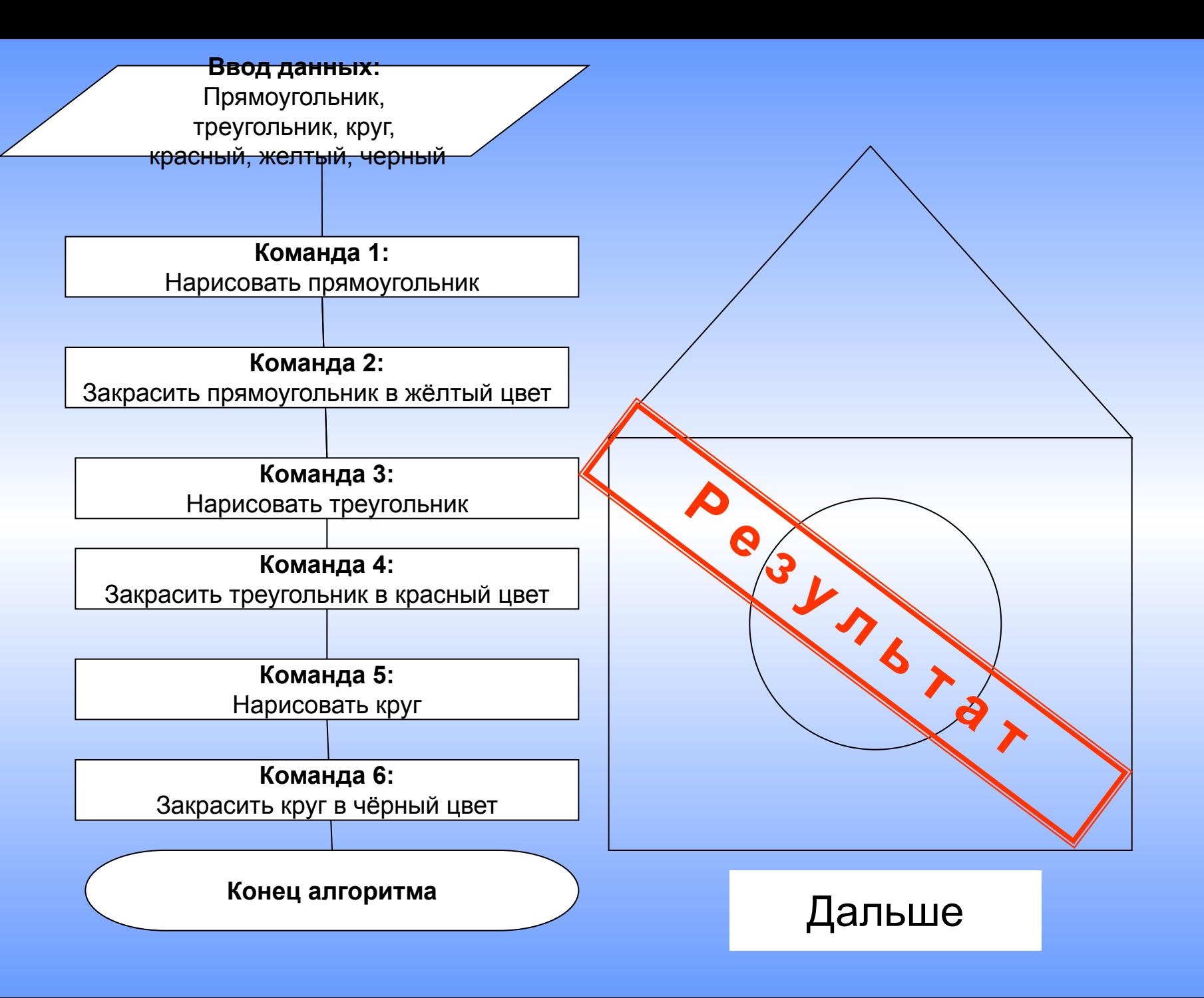

#### **Задание:**

Просмотреть ход алгоритма и записать на листочке команды алгоритма.

### *Образец:*

- 1. Команда 1 …….
- 2. Команда 2 …….
- 3. Команда 3 …….

.................................

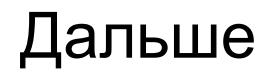

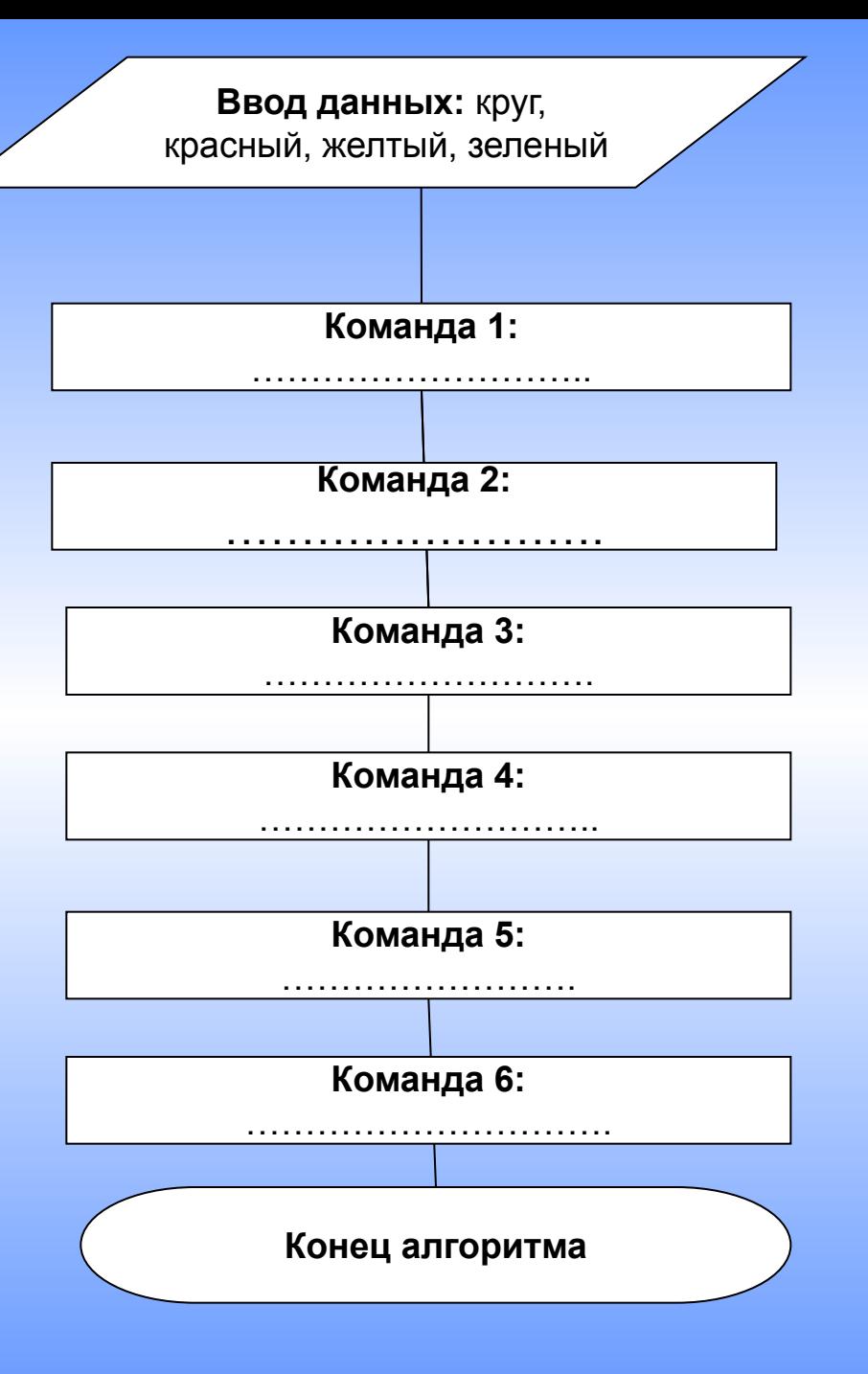

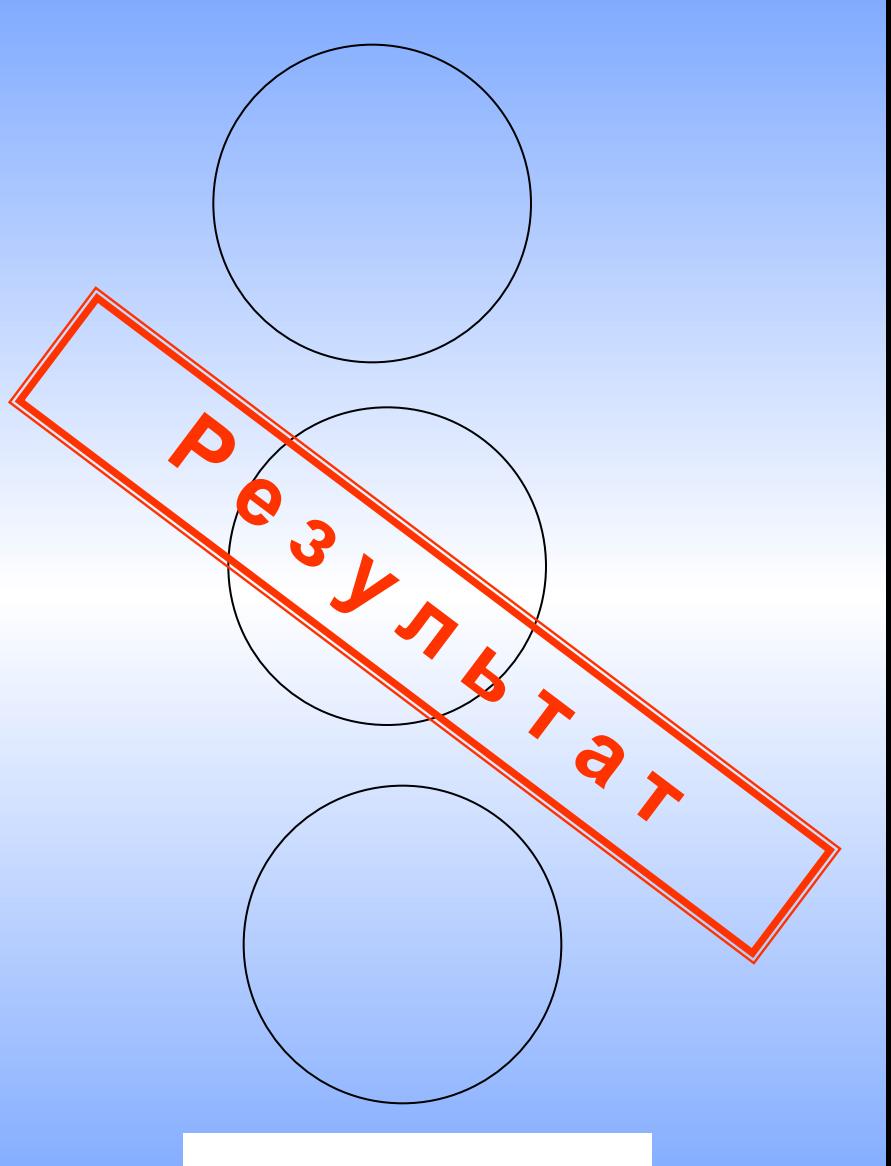

Дальше

# Линейный алгоритм

**Сдай листочек с выполненным заданием учителю**

#### Конец

## Как работать с программой?

- •Чтобы начать выполнение алгоритма, нужно нажать кнопку «Ввод данных»
- •Чтобы выполнить команду, нужно нажать кнопку «Команда…»
- •Чтобы закончить алгоритм, нужно нажать кнопку «Конец алгоритма»

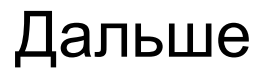